# **COMMANDER** KEY PHONE W52P IP DECT PHONE

# **Commander Pty Ltd**

Level 10, 452 Flinders St Melbourne VIC 3000

ABN 85 136 950 082

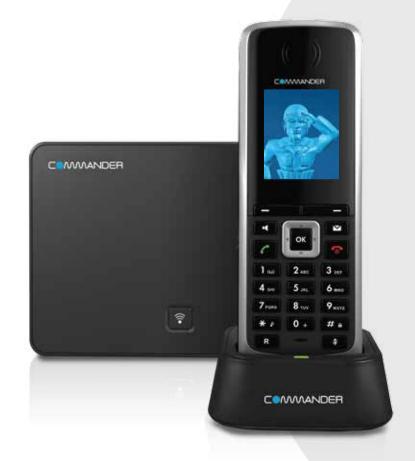

# QUICK REFERENCE GUIDE

> Please read carefully before use.

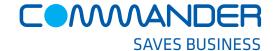

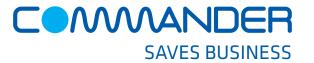

#### **Basic Operations**

#### **Turning Handset On/Off**

- Long press until the LCD screen lights up OR
- Place the handset in the charger cradle to turn on automatically
- Long press again to turn the handset off

#### Locking /Unlocking keypad

- Long press # to lock the keypad
- Long press # again to unlock the keypad

#### Switching Silent mode On/Off

- Long press \*\* to switch the silent mode on
- Long press \*\* to switch the silent mode off

# How to place a Call

#### To place a call from a vacant line to an outside number

Press the Line Key and scroll to a vacant Line.
 Press OK and enter the desired number on the hand set, then press OK or key to make the call

#### OR to place a call from your private extension

 Enter the four (4) digit extension number (internal call) or full ten (10) digit number (outside call) and press

# How to Answer/End a Call

#### To Answer a call, do one of the following

- Press the **Accept** soft key
- Press or press for handsfree speaker mode

#### To End a call:

• Press 🕝

# How to place a Call on Hold

#### To place a call on hold

 Press the Options soft key during a call, press Hold, then press OK

#### To resume the call

· Press the **Resume** soft key

#### If there is more than one call on hold

- Press the **Resume** soft key to resume the current call
- Press the **Swap** soft key to swap between the two calls

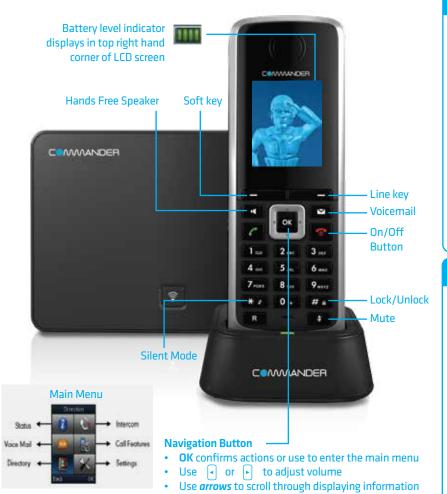

### **Call History**

#### While the phone is idle

- Press the History soft key to view the history lists: All Calls, Outgoing Calls, Missed Calls and Accepted Calls
  - Press or to highlight the desired list, then press the **OK** soft key
- The LCD screen displays all entries of the selected list
- Press or to highlight the desired entry, then press to call back or press the **View** soft key to display details of the entry

## How to set up Call Forwarding

# You can forward all your lines (like a night bell) to another number or just your private extension

- Press the key to enter the main menu and select Call
  Features > Call Forward
- Press or to highlight the desired line, then press the **OK** soft key
- Press or to highlight the desired forwarding type, then press the **OK** soft key

Always Forward Busy Forward

No Answer Forward

- · Select Enabled from the Status field
- Press or for the desired ring time to wait before forwarding (only for No Answer Forward) in the After Ring Time field
- Press the **Save** soft key to accept

#### **How to Transfer a Call**

# You can transfer a call in the following ways: BLIND Transfer

The call is transferred directly without the need to announce the caller

- Select the **Options** soft key during a call and press **Transfer**
- Enter the number you want to transfer the call to
- Press the **Transfer** soft key

#### **ASSISTED Transfer**

Gives you the opportunity to announce the caller prior to releasing the call

- Press the **Options** soft key during a call and press the **Transfer** soft key
- Enter the number you want to Transfer the call to
- When the call is answered announce the caller, then press the Transfer soft key

# **Contact Directory**

#### **To Access the Directory**

- Press then scroll through sub menu to
- Select or the **OK** soft key to access

The first time you access call history or contact directory you may be prompted to enter your Command Central password. This password is available from your site administrator.